## 2024 Visualise Your Thesis (VYT) Competition Research Capacity Development unit University of Johannesburg

GUIDE ON HOW TO ACCESS THE LOCAL UJ VYT COMPETITION RESOURCES AND SUBMIT YOUR ENTRY USING MOODLE

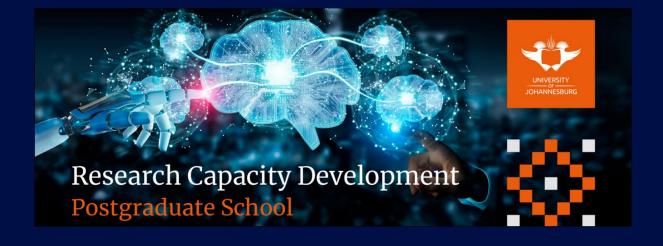

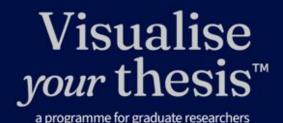

Presented by

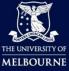

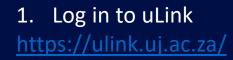

### 2. Log in to Moodle

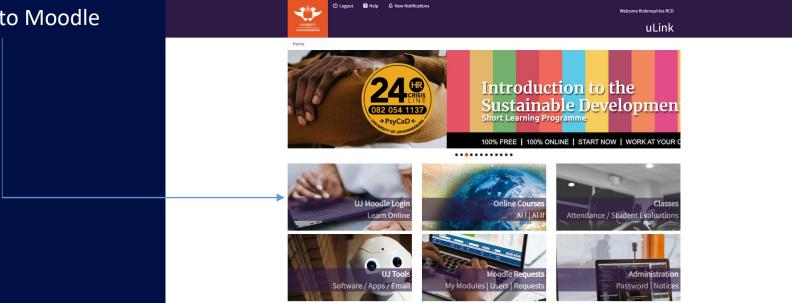

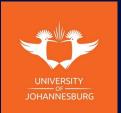

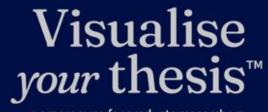

Presented by

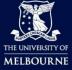

3. Enter the Research Capacity Development unit Moodle Community you are enrolled in. If you are not enrolled into one of these communities, please email us at <u>rcdenquiries@uj.ac.za</u>

### My courses

(240CM\_177) RESEARCH MASTERS AND DOCTORAL STUDENT COMMUNITY

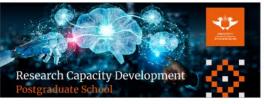

(240CM\_081) COURSEWORK MASTERS, HONOURS, PG DIP, ADV DIP & FINAL YEAR STUDENT COMMUNITY

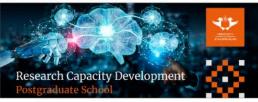

All courses

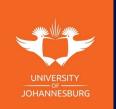

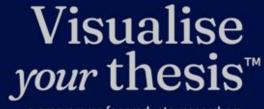

Presented by

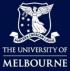

a programme for graduate researchers

archers

#### 3. Navigate to the "Visualise Your Thesis Competition" tab

Home / My Courses / 240CM\_081

### (240CM\_081) COURSEWORK MASTERS, HONOURS, PG DIP, ADV DIP & FINAL YEAR STUDENT COMMUNITY

Q CONTENTS Welcome to Research Capacity Development About this Community Digi News Announcements Progress: 0/3 2024 Monthly Workshops Progress: 0 / 2 2024 Workshops Resources Progress: 0/9 Visualise Your Thesis Competition Progress: 0 / 1 Three-Minute Thesis Competition Progress: 0 / 1 PG & PDRF Annual Research Conference Topic 32

🕢 Course Dashboard

#### Welcome to Research Capacity Development

The Research Capacity Development unit focuses on developing postgraduate students, postdoctoral fellows, academics, support staff and emerging researchers by offering training, assistance, and growth opportunities. The Research Capacity Development unit hosts several workshops, seminars, programmes and activities focused on professional development, Global Excellence Stature (GES), Fourth industrial revolution (4IR), Sustainable Development Goals (SDG's) and societal impact. The RCD unit also assists Faculties and Departments with any requests or collaborations beneficial to the postgraduate education.

Make sure you don't miss out and secure your seat to attend, either in person, online or through our hybrid platforms.

For any queries, contact rcdenguiries@uj.ac.za

The RCD team is looking forward to walking with you through your postgraduate and researcher development journey.

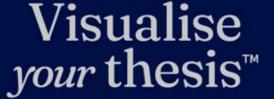

UNIVERSITY

THE UNIVERSITY OF MELBOURNE

Presented by

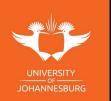

#### 4. This is the landing page

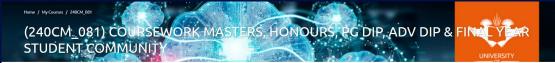

CONTENTS

Q

Welcome to Research Capacity Development About this Community

Digi News Announcements Prograss: 0 / 3 2024 Monthly Workshops

Progress 0/2 2024 Workshops Resources

Progress: 0/9

Visualise Your Thesis Competition Progress: 1/2 Three-Minute Thesis Competition

PG & PDRF Annual Research Conference Topic 32

🕜 Course Dashboard

Visualise Your Thesis Competition

#### Visualise *your* thesis™ a programme for graduate researchers

The VYT is a competition format developed by The University of Melbourne. The competition challenges graduate researchers at any stage of their candidature to present their projects in a 60- second, eye-catching, video. Using a pre- supplied template, you are tasked with developing a striking video presentation that succinctly describes your research, and its potential benefits, to a non-specialist audience. VYT provides you with an opportunity to build and apply your information and digital literacy skills. By creating a "visual elevator pitch" you will develop crucial employability skills including effective communication, information and digital literacy, and visual storytelling. You will also build your awareness of open access to information and copyright

#### 5. Please scroll down the page to the "Assignment" section Click on the blue icon to enter the submission page

| ASSIGN | IMENT Ø                                                                                                    |  |
|--------|----------------------------------------------------------------------------------------------------|--|
|        | 2024 local UJ VYT competition submissions                                                                                                    |  |
|        | 2024 Competition Entry Process                                                                                                    |  |
|        | *Please read the Entrant Pack provided and download associated resources<br>below before proceeding with the entry process.                                                                                              |  |
|        | Information session: 05 April 2024 (10:00-12:00). To register: Click here                                                                                                    |  |
|        | Round 1: Entry closing - Submission of registration form, abstract, PowerPoint<br>presentation, Vidoe, Script, Terms & Conditions agreement and Submission<br>Checklist (Templates provided below)- 24 <b>April 2024</b> |  |
|        | Round 2: Panel feedback to successful entrants and request for corrections- 06 May 2024                                                                                                    |  |
|        | Round 3: Final submission of corrected abstract - 15 May 2024                                                                                                    |  |
|        | Date of competition: 24 May 2024                                                                                                    |  |
|        | Steps for submission of entry on Moodle:                                                                                                    |  |
|        | <ol> <li>Complete your abstract using the template provided.</li> </ol>                                                                                                    |  |
|        | 2. Create and save a copy of your entry file - PowerPoint (.pptx) using the template                                                                                                    |  |
|        | provided and video (.mp4) format.<br>3. Complete your script using the template provided.                                                                                                    |  |
|        | <ol> <li>Complete your script using the template provided.</li> <li>Sign the Terms &amp; Conditions agreement with your supervisor.</li> </ol>                                                                           |  |
|        | <ol> <li>Complete the "Submission checklist for entrants".</li> </ol>                                                                                                    |  |
|        | 6. Fill in registration form: Click here,                                                                                                    |  |
|        | 7. Submit all documents, PowerPoint presentation and Video here.                                                                                                    |  |
|        | Submitted 27 March 2024 Due 24 April 2024                                                                                                    |  |

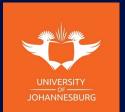

Visualise your thesis™

Presented by

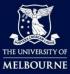

#### 6. Once you have entered the submission page, read through the instructions

| (240CM_081)                                                                                                    | COURSEWORK MASTERS, HONOURS, PG DIP, ADV DIP & FINAL YEAR STUDENT COMMUNITY                             |  |  |  |  |
|----------------------------------------------------------------------------------------------------|----------------------------------------------------------------------------------------------------|--|--|--|--|
| 2024 local UJ VY                                                                                                    | 行 competition submissions                                                                               |  |  |  |  |
| Mark as done                                                                                                    |                                                                                                    |  |  |  |  |
| Opened: Wednesday, 27 Ma<br>Due: Wednesday, 24 April 2                                                                                                    |                                                                                                    |  |  |  |  |
| 2024 Competition Entry Pro                                                                                                    | acess<br>ack provided and download associated resources below before proceeding with the entry process. |  |  |  |  |
|                                                                                                    | 11 2024 (10:00-12:00). To register: Click <u>here</u>                                                   |  |  |  |  |
| Round 1: Entry closing - Submission of registration form, abstract, PowerPoint presentation, Vidoe, Script, Terms & Conditions agreement and Submission Checklist (Templates provided below)- 24 April 2024 |                                                                                                    |  |  |  |  |
|                                                                                                    | Round 2: Panel feedback to successful entrants and request for corrections- 06 May 2024                 |  |  |  |  |
|                                                                                                    | f corrected abstract - 15 May 2024                                                                      |  |  |  |  |
| Date of competition: 24 Ma                                                                                                    | y 2024                                                                                                  |  |  |  |  |
| Steps for submission of ent                                                                                                    | ry on Maodle:<br>ict using the template provided.                                                       |  |  |  |  |
| 2. Create and save a copy                                                                                                    | of your entry file - PowerPoint (.pptx) using the template provided and video (.mp4) format.            |  |  |  |  |
|                                                                                                    | using the template provided.                                                                            |  |  |  |  |
| -                                                                                                    | ditions agreement with your supervisor.<br>ssion checklist for entrants".                               |  |  |  |  |
| <ol> <li>Fill in registration for</li> </ol>                                                                                                    |                                                                                                    |  |  |  |  |
| 1. VYT_Entrant Pack_2024     2. Abstract template_local     3. VYT_Presentation Temp                                                                                                    | LUI WYT 2024.docx<br>slate_2024 UI pptx                                                                 |  |  |  |  |
|                                                                                                    | 1 VYT 2004-docx<br>genernet, Jocal LU VYT 2004-pdf<br>r entrants, Jocal LU VYT 2004-pdf                 |  |  |  |  |
| Add submission                                                                                                    |                                                                                                    |  |  |  |  |
| Submission status                                                                                                    |                                                                                                    |  |  |  |  |
| Attempt number                                                                                                    | This is attempt 1.                                                                                      |  |  |  |  |
| Submission status                                                                                                    | No submissions have been made yet                                                                       |  |  |  |  |
| Grading status                                                                                                    | Not graded                                                                                              |  |  |  |  |
|                                                                                                    |                                                                                                    |  |  |  |  |

7. Register for our information session

8. Download all attached resources and start preparing for your submission

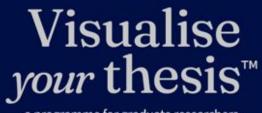

Presented by

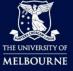

a programme for graduate researchers

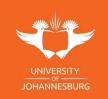

Time remaining

26 days 16 hours remaining

#### 9. Once you are ready to submit your entry:

|      |                                                                                                    | Vientile For The Consistent / 2014 lead unit of December 4                                                                                                    |
|------|----------------------------------------------------------------------------------------------------|----------------------------------------------------------------------------------------------------|
|      | 2024 local UJ V                                                                                                    | 'YT competition submissions                                                                                                    |
|      | Mark at done                                                                                                    |                                                                                                    |
|      | Opened: Wednesday, 27 H<br>Due: Wednesday, 24 April                                                                                                    |                                                                                                    |
|      | 2024 Competition Entry P                                                                                                    | trocess<br>Pack provided and download associated resources below before proceeding with the entry process.                                                                                                    |
|      |                                                                                                    | rack provided and downidad associated resources below before proceeding with the entry process.<br>pril 2024 (10:00-12:00). To register: Click here                                                                                                    |
|      |                                                                                                    | ubmicsion of registration form, abstract, PowerPoint presentation, Vidoe, Script, Terms & Conditions agreement and Submission Checklist (Templates provided below)- 24 April 2024                                                                                                    |
| your |                                                                                                    | to successful entrants and request for corrections-06 May 2024                                                                                                    |
|      |                                                                                                    | of corrected abstract - 15 May 2024                                                                                                    |
| ntry | Date of competition: 24 N                                                                                                    | Aay 2024                                                                                                    |
|      | <ol> <li>Create and save a co</li> <li>Complete your scrip</li> <li>Sign the Terms &amp; Co</li> <li>Complete the "Subr</li> <li>Fill in registration for</li> </ol> | ract using the template provided.<br>py of your entry file - PowerPoint (.pptx) using the template provided and video (.mp4) format.<br>at using the template provided.<br>Inditions agreement with your supervisor.<br>mission checklist for entrants".<br>mission checklist for entrants".<br>mission checklist for entrants".<br>provide the template provided and video here.<br>At Updf<br>at UI WT 12024.docci |
|      | <ul> <li>4. Script template_local</li> <li>5. Terms and Condition</li> </ul>                                                                                         |                                                                                                    |
|      | Add submission                                                                                                    |                                                                                                    |
|      | Submission statu                                                                                                    | s                                                                                                    |
|      | Attempt number                                                                                                    | This is attempt 1.                                                                                                    |
|      | Submission status                                                                                                    | No submissions have been made yet                                                                                                    |
|      |                                                                                                    |                                                                                                    |

11. Click on Add submission to upload your entry resources

## Visualise *your* thesis™

Presented by

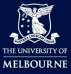

a programme for graduate researchers

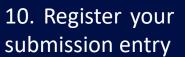

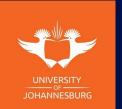

Time remaining

26 days 16 hours remaining

a programme for graduat

#### 12. Once you click on add submission, this page will appear.

files

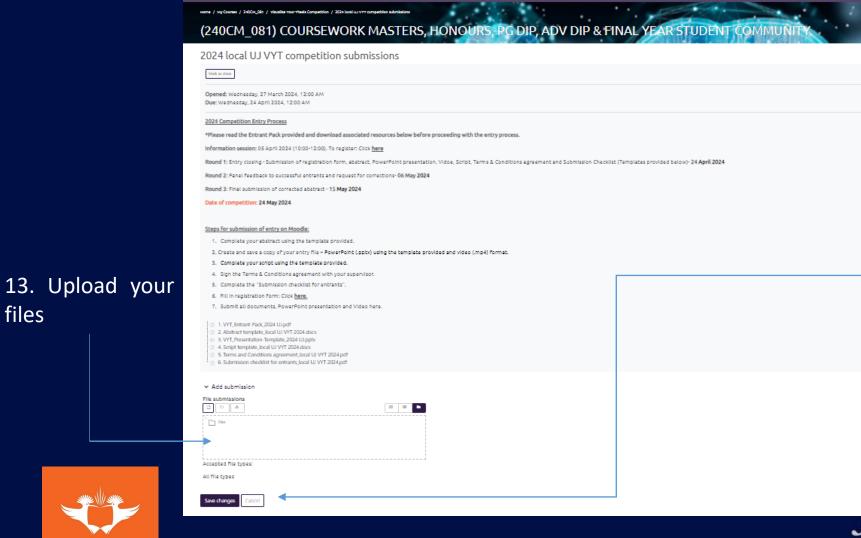

14. Once have you uploaded all your files, click on "save changes".

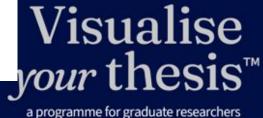

Presented by

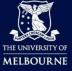

#### 15. After saving changes, this page will appear.

submit

submission

UNIVERSITY

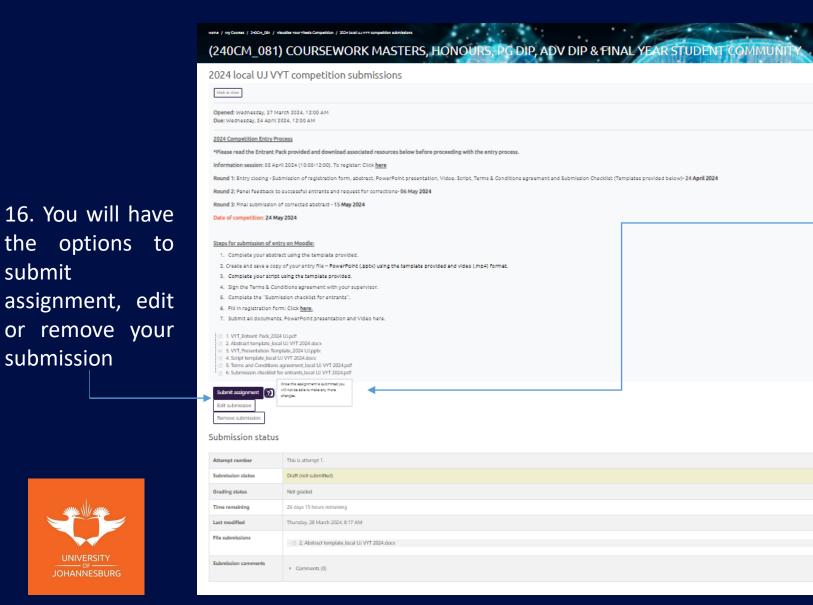

17. To submit, click on submit assignment. Please note that once you select "submit assignment" you will not be able to edit your submission. If you would like to edit your submission, please contact us at Rcdenguiries@uj.ac.za

# Visualise your thesis<sup>™</sup>

Presented by

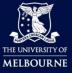

#### 18. After you submit assignment, this page will appear.

Home / My Courses / 240CM 081 / Visualize Your Thesis Comp

19. Confirm your submission agreeing to the disclaimer, selecting the tick box and select "continue"

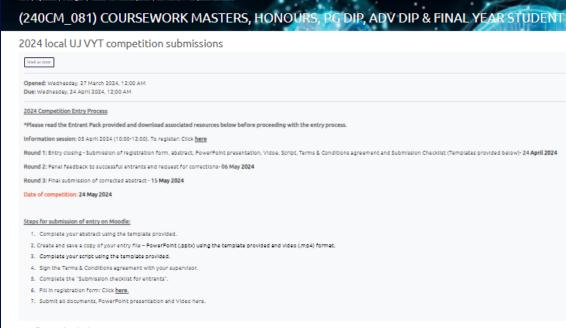

#### Confirm submission

Continue

□ This submission is my own work, except where I have acknowledged the use of the works of other people.

Are you sure you want to submit your work for grading? You will not be able to make any more changes.

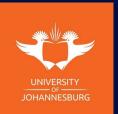

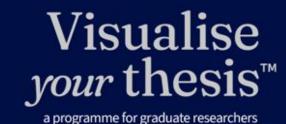

Presented by

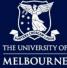

#### Your submission is now complete! Thank you for entering the 2024 local UJ VYT Competition!

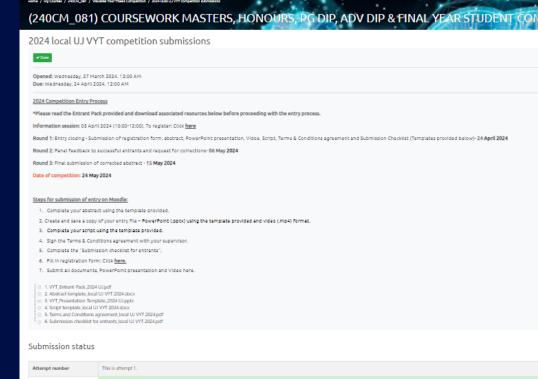

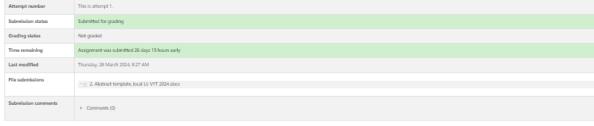

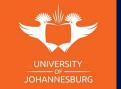

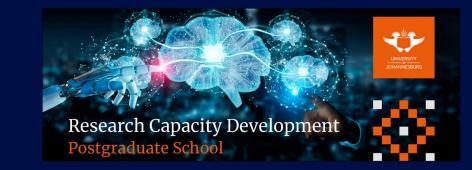

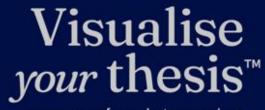

Presented by

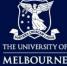